# **III BECO**TECHNIC

#### **Gemax Pro-II Digital Mikroskop**

## Anleitung

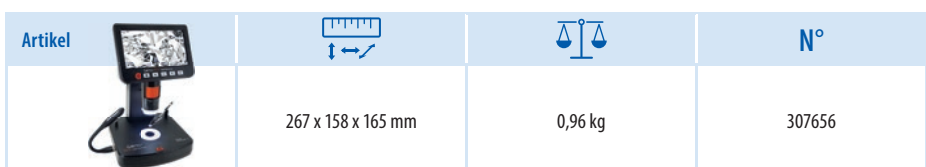

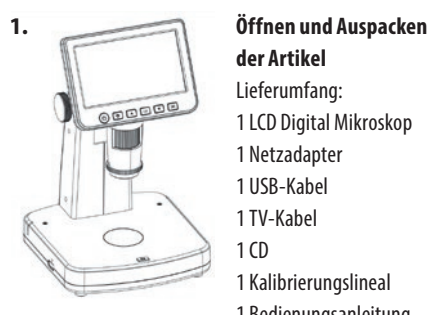

## **der Artikel**

- Lieferumfang: 1 LCD Digital Mikroskop
- 1 Netzadapter
- 1 USB-Kabel
- 1 TV-Kabel
- $1<sub>CD</sub>$
- 1 Kalibrierungslineal
- 1 Bedienungsanleitung

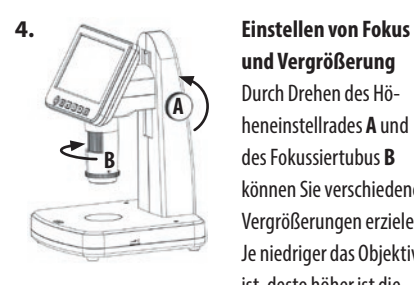

#### **und Vergrößerung**

Durch Drehen des Höheneinstellrades **A** und des Fokussiertubus **B** können Sie verschiedene Vergrößerungen erzielen. Je niedriger das Objektiv ist, desto höher ist die Vergrößerung.

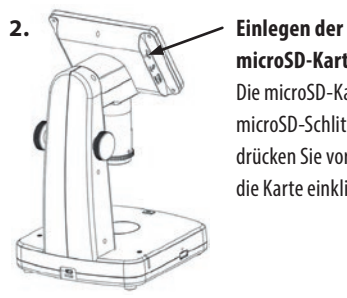

## **microSD-Karte**

Die microSD-Karte in den microSD-Schlitz stecken; drücken Sie vorsichtig, bis die Karte einklinkt.

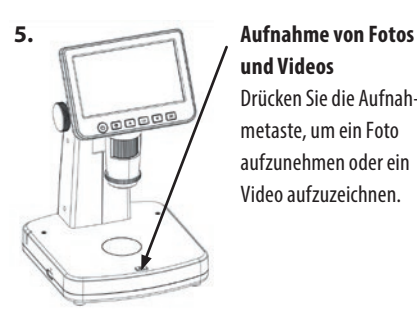

### **und Videos**

Drücken Sie die Aufnahmetaste, um ein Foto aufzunehmen oder ein Video aufzuzeichnen.

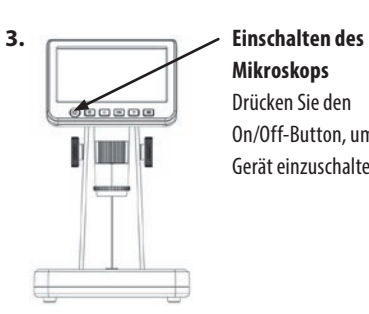

**Mikroskops**  Drücken Sie den On/Off-Button, um das Gerät einzuschalten.

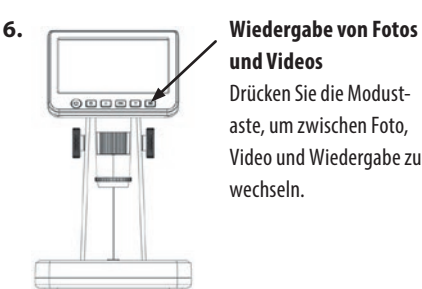

### **und Videos**

Drücken Sie die Modustaste, um zwischen Foto, Video und Wiedergabe zu wechseln.

# **III BECO**TECHNIC

## Anleitung

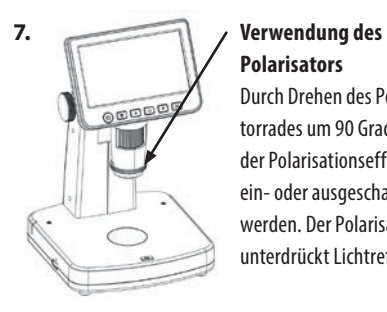

#### **Polarisators**

Durch Drehen des Polarisatorrades um 90 Grad kann der Polarisationseffekt ein- oder ausgeschaltet werden. Der Polarisator unterdrückt Lichtreflexe.

#### **8. Anschluss an den Computer**

Verbinden Sie Mikroskop und PC mit dem USB-Kabel. Jetzt haben Sie zwei Optionen:

1. Speichern von Bildern und Videos auf dem PC. (Dazu wählen Sie Massenspeicher).

2. Ansicht von Bildern und Videos auf dem PC. (Dazu wählen Sie den PC-Kameramodus und starten die Software PortableCapture).

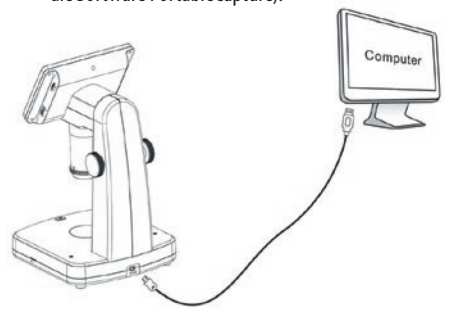

#### **9. Verbindung mit dem TV**

- 1. Stecken Sie den 1/8-Zoll-Stecker des mitgelieferten Videokabels in den Videoanschluss des Mikroskops.
- 2. Stecken Sie die Cinch-Stecker des Video-Kabels in eine der gelben Video-Eingangsbuchsen Ihres Fernsehgeräts.

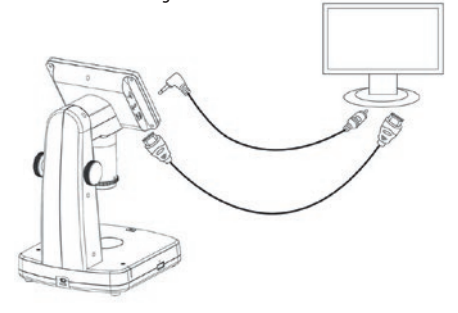

#### **10. Aufladen der Batterie**

Stecken Sie das USB-Ende des Netzadapters in den USB/DC-Eingang des Geräts und das andere Ende des Netzteils in eine normale Netzsteckdose. Die Batterieanzeige-LED an der Seite des Geräts leuchtet rot, um anzuzeigen, dass die Batterie geladen wird. Bei vollständiger Aufladung erlischt die LED-Anzeige.

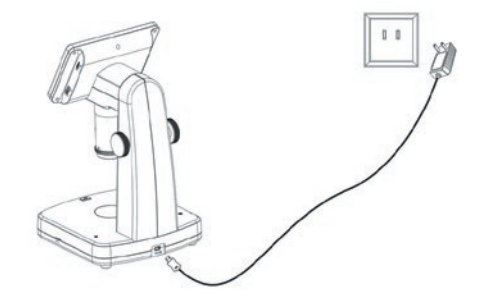